# **TestWeaver Plugin**

```
Plugin Information
View TestWeaver on the plugin site for more 
information.
```
This plugin integrates Jenkins with the [TestWeaver](https://qtronic.de/en/weaver.html) tool suite provided by [QTronic GmbH.](http://www.qtronic.de) The tool generates JUnit XML and HTML reports files.

- [TestWeaver tool](#page-0-0)
	- [Large coverage testing of control functions](#page-0-1)
	- [Benefits](#page-0-2)
- [Configuration](#page-0-3)
	- [Run and export experiments as JUnit XML](#page-0-4)
	- [Advanced options](#page-1-0)
	- [Exporting view](#page-2-0)
- [Compatibility](#page-2-1)
- $\bullet$ [License](#page-2-2)
	- [Release 1.0.3 \(Aug 19, 2019\)](#page-2-3)
	- [Release 1.0 \(Jul 20, 2018\)](#page-3-0)

# <span id="page-0-0"></span>TestWeaver tool

#### <span id="page-0-1"></span>**Large coverage testing of control functions**

TestWeaver is a tool for automated test and validation of control functions. TestWeaver generates, runs and evaluates thousands of test scenarios automatically. Each test scenario is a sequence of inputs over time, automatically performed during simulations. TestWeaver generates the tests in a reactive, informed way, trying to learn the system behavior from the results of the previous simulations, in order to increase state coverage and to actively worsen sub-optimal scenarios until the system behavior is really bad, i.e. a bug or a design flaw has been found. TestWeaver also supports classical test automation methods, based on:

- interactive recording and replay of scenarios
- user-defined test scripts, for instance with Python.

Supported development and simulation environments include: [Silver,](https://qtronic.de/en/silver.html) MATLAB/Simulink, Dymola, SimulationX, CarMaker, VTD and PreScan, as well as hardware-in-the-loop simulation platforms.

#### **Benefits**

<span id="page-0-2"></span>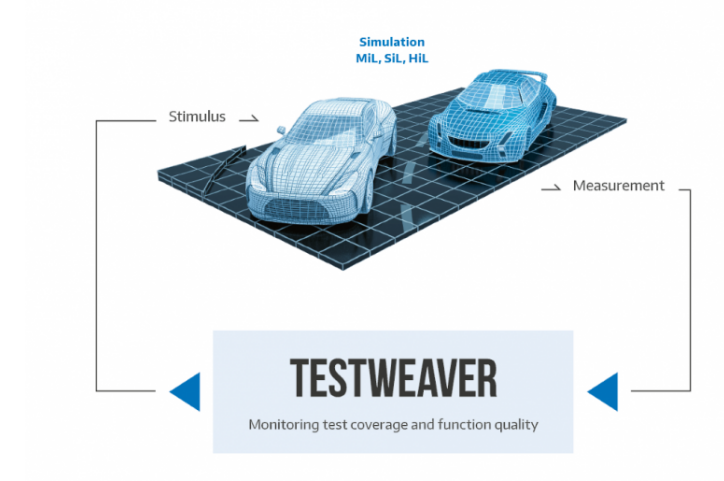

- Fast development: early problem detection
- $\bullet$ High test coverage: thousands of high-quality tests
- Low work load: more automation, less scripting

TestWeaver is in use for automated test and validation of complex systems at AMG, Bosch, Mercedes-Benz, Porsche, Volvo Car Corporation, IAV, SAIC, TREMEC, ZF and others.

# <span id="page-0-4"></span><span id="page-0-3"></span>**Configuration**

#### **Run and export experiments as JUnit XML**

TestWeaver can export the experiment results as reports in the JUnit XML format. This format is easy to integrate in Jenkins. TestWeaver will run in an automation mode that does not require any user interaction. After the export is finished TestWeaver closes automatically.

- To start TestWeaver you are required to set the path to the TestWeaver project, the experiment names to be run and the path to the location where to export the JUnit XML result file. The experiment names can be specified using the wildcard syntax.
- This starts one or more experiments automatically from the named project one after the other. Before being started, any existing scenarios of the selected experiments are deleted, so that the test results will be computed from scratch and are therefore up-to date.
- Optionally, you can activate the generation of HTML reports of the executed experiments by setting the path to the directory where to store the HTML reports.
- Optionally, you can specify a file with configuration parameters that have to be used for the current test and a file with silver parameters.
- After the experiments are finished their results are exported in the JUnit XML format in a file called unit-test. xml in the named export\_dir.

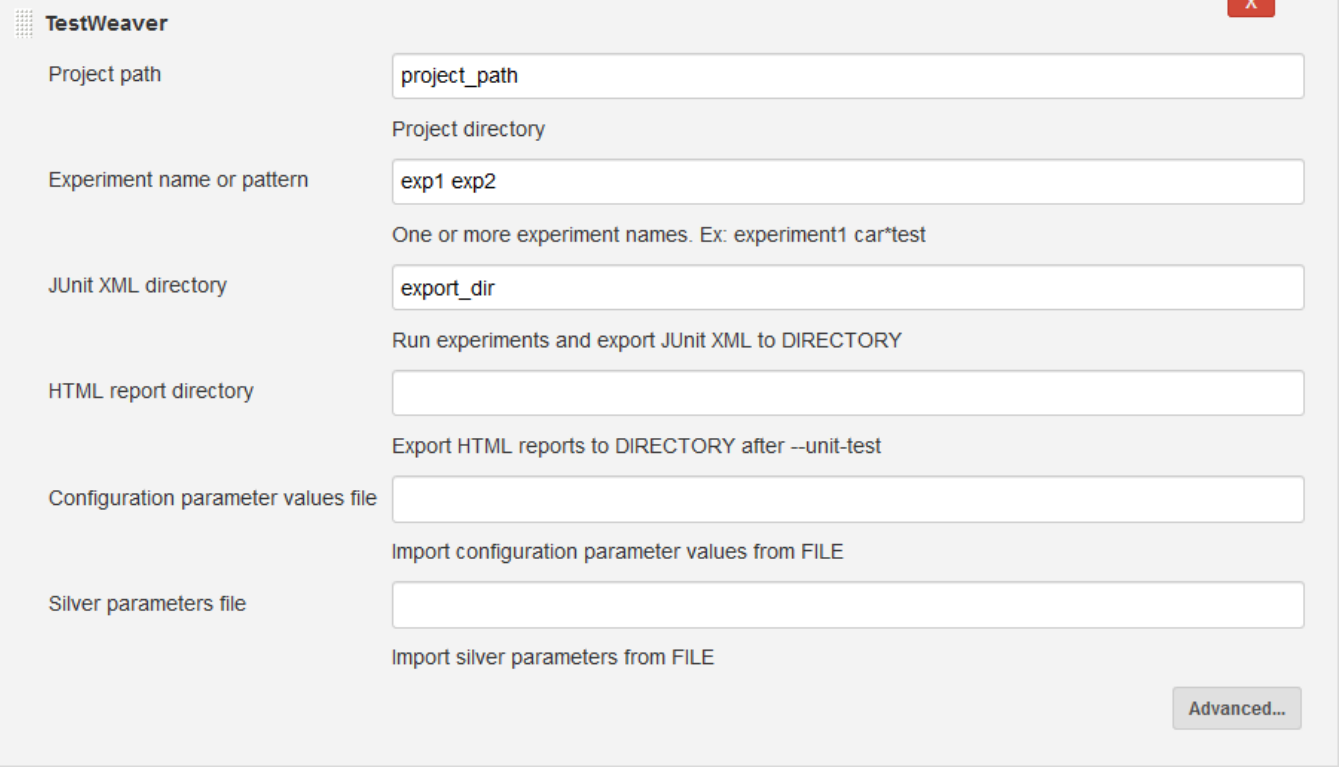

#### <span id="page-1-0"></span>**Advanced options**

The Advanced button opens extra options for TestWeaver configuration.

- In case you are using TestWeaver LIGHT the automatic scenario generation that can be performed by TestWeaver is disabled. In this case the experiments run user defined scripts and test databases, only. Additionally to the exported test cases for the user defined scripts and test databases, an additional test case will be reported for the consistency of the used SUT Configuration Parameters.
- On the other side, in case you are using TestWeaver with the automatic scenario generation you must specify the options that control the termination of the automatic generation using at least one of the options:
	- Run scenario limit: NUMBER to limit the maximum number of automatically generated scenarios per experiment, and/ or
	- Run time limit: MINUTES to limit the maximum amount of time allowed for the execution of an experiment.
- Namespace pattern: PATTERN option allows you to customize the aggregation of the test suites for software components. Jenkins / JUnit XML is able to display by default only three levels of aggregation. You might have more levels in your project. The PATTERN argument allows you to specify a mapping, for instance:  $myDomain$ .  ${p}/E$ .  ${T}$ , will merge the project and the experiment name in the second level for the export where  $P$ ,  $E$ ,  $T$  stand for project, experiment, test case. The default mapping (when you do not supply a specific namespace) is:  $\{P\}$ .  $\{E\}$ .  $\{T\}$ .

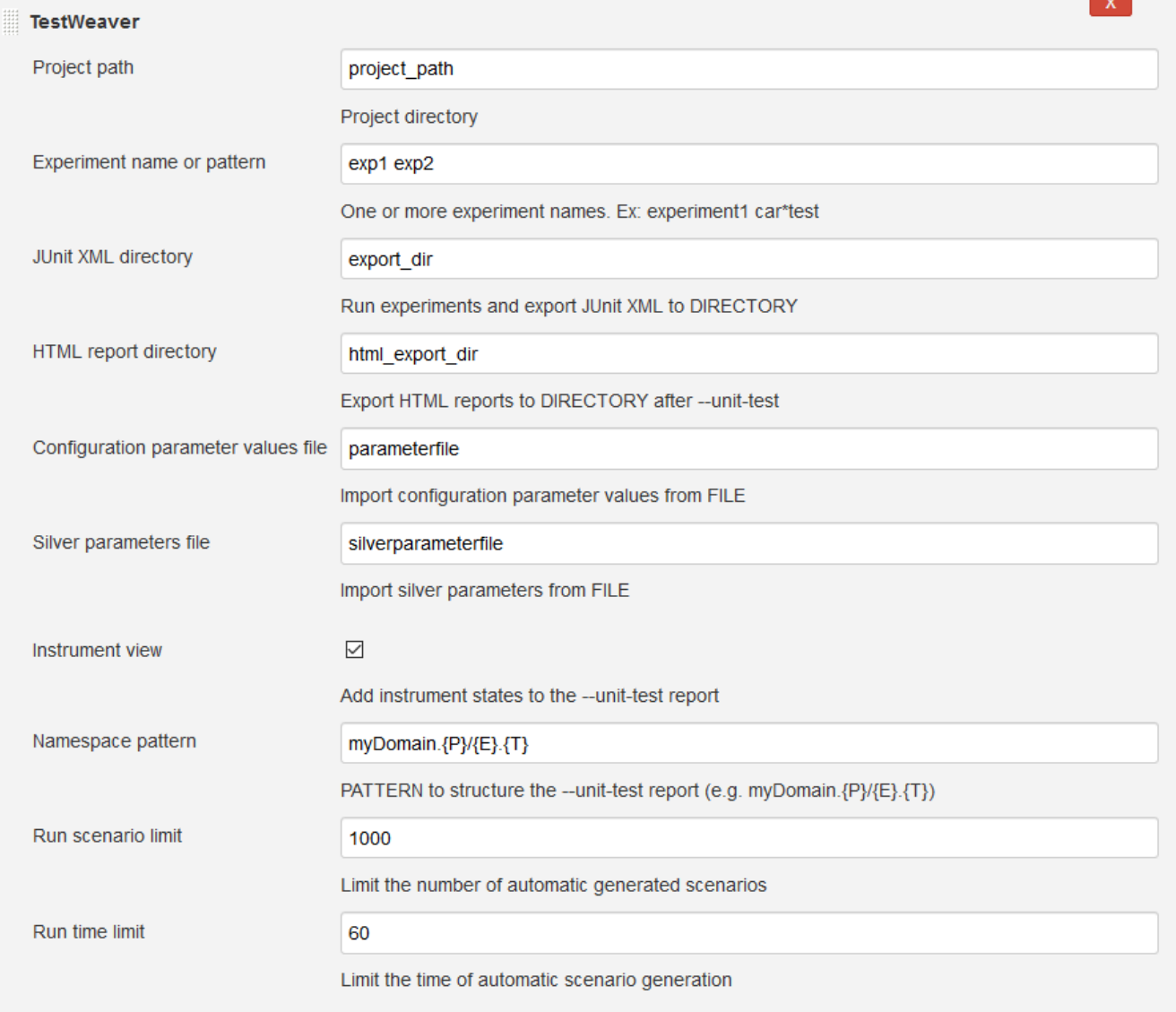

## <span id="page-2-0"></span>**Exporting view**

For exporting the experiment results you can choose between the:

- default export view: this exports the user defined scripts and scenarios from the test databases individually as test cases. In addition, the following properties are mapped to test cases as well:
	- completeness of tested requirement watchers, thus checking the coverage of the requirements monitored by watcher instruments.
	- in case automatic generation is enabled in the experiment specification, then one more test case will be exported, namely one that merges the pass/fail results of all automatically generated scenarios. For instance, if at least one automatically generated scenario detected a failure then the merged test case is marked as failed.
- export with instruments view by checking Instrument view checkbox: this gives more details than the default view, namely this exports every reporter and watcher instrument, as well as the termination monitor as a test case in the exported test suite.
	- This view is recommended for the export of experiments that use the automatic scenario generation.

## <span id="page-2-1"></span>**Compatibility**

- Jenkins 2.7.3 or higher
- [TestWeaver](https://qtronic.de/en/weaver.html) 3.4 or higher

#### <span id="page-2-2"></span>License

<span id="page-2-3"></span>This plugin is licensed under 3-clause MIT license. More information can be found inside the [LICENSE](https://github.com/jenkinsci/testweaver-plugin/blob/master/LICENSE) file.

## **Release 1.0.3 (Aug 19, 2019)**

new option: Accept inconclusive watchers. Inconclusive watchers (incomplete test) should not lead to a failed test. Available starting with TestWeaver 4.1.

# <span id="page-3-0"></span>**Release 1.0 (Jul 20, 2018)**

**f** Initial release